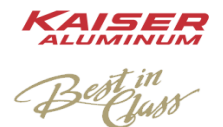

*Unemployment Insurance Fraud Awareness*

All Employees,

Please be aware there has recently been a significant rise in fraudulent unemployment claims being filed to take advantage of the current pandemic crisis. This has been prevalent across the state, and it has impacted several of our employees.

Please immediately contact Human Resources (927-6541) if you receive any type of claim notification from the Employment Security Department (ESD) but have taken no action to file a claim. Claims are being submitted for employees without their knowledge who have not missed any time at work.

As of 18 May, the ESD website only requires a name, Social Security Number (SSN), and birthday to sign up for unemployment. If a fraudster obtains this information, they can sign up for unemployment insurance in someone else's name. This could affect the victim's ability to draw unemployment in the future.

With the current information available to us, we recommend signing up for an ESD account in order to reduce the vulnerability of becoming a victim of fraud. Doing so would allow you to associate your personal information with a username and password of your choosing making it difficult for a fraudster who has your information to create an account in your name.

Be advised that the goal of this document is to warn our employees of potential fraud and to help navigate the process of registering an ESD account. While we are able to provide this information, Kaiser Aluminum does not manage this program. The ESD would administer this account; further information can be found on their website. The recommendations in this document are not a guarantee of complete protection against unemployment insurance fraud and are based on the current configuration of the ESD website. If you are unable to create an account or suspect that you are a victim of Unemployment Insurance Fraud, contact Human Resources for additional assistance.

Below are some instructions for creating an account based on ESD website requirements as of 18 May 2020. Ensure that you go to the official ESD website: [https://esd.wa.gov/.](https://esd.wa.gov/) Any unofficial website could be a scam to collect your information. Also, use a secure internet connection at all times when accessing the ESD website.

- 1. Go to the ESD Website and select "Start Here" where it says "New to Unemployment?"
- 2. This will take you to a new page, scroll down and select "Apply Online Now"

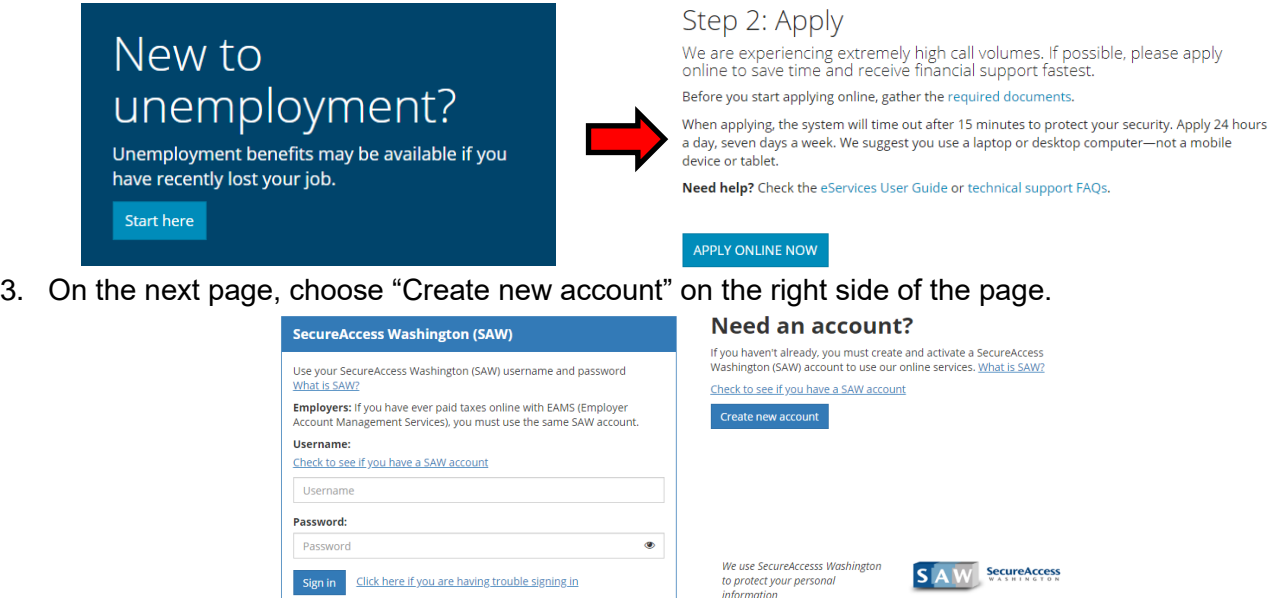

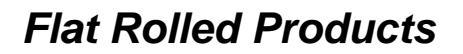

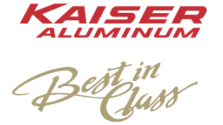

*Unemployment Insurance Fraud Awareness*

- 4. Fill in your information on the next page. The more complex your password, the better. After you select "Register Account," the ESD will send you an email to the account you provided with a link to activate your account. Click on the link.
- 5. This will take you back to the site where you will be prompted to log in with the new username/password you created.
- 6. On the next page, select the drop the "For yourself" box and select "Verify my Identity"
- 7. You will then be prompted to fill in more personal information (Not Pictured) to include your Social Security Number.

## **Create your user account**

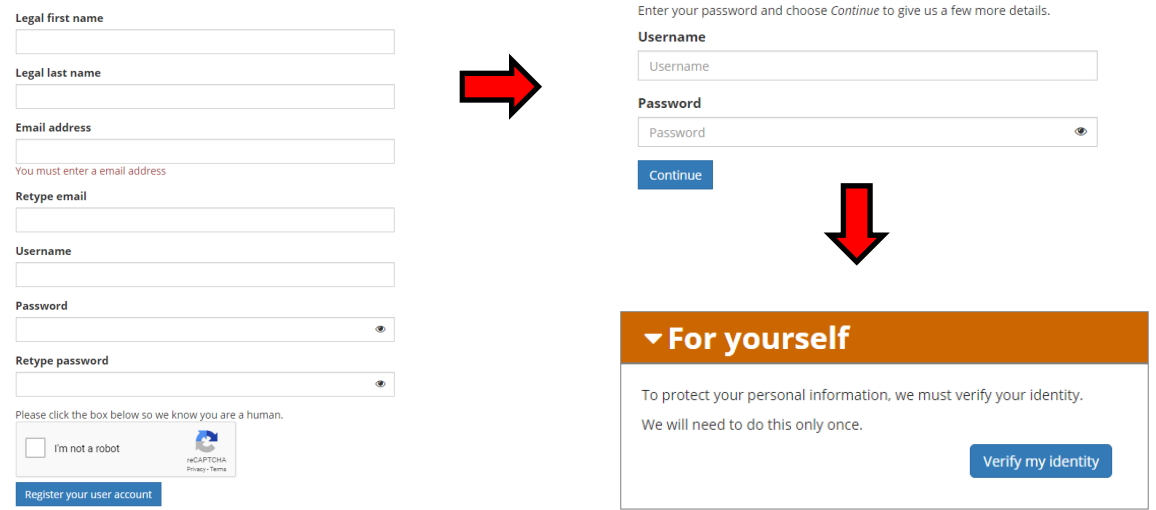

- 8. If you were successful in verifying your identity, you will see the following screen. Choose "Apply for unemployment benefits or manage your current and past claims" under the "For Yourself" section
- 9. This will take you to a page that shows the status of your claims. If you have not applied for unemployment, it should say "No Processed Claims" You do not need to do anything further.

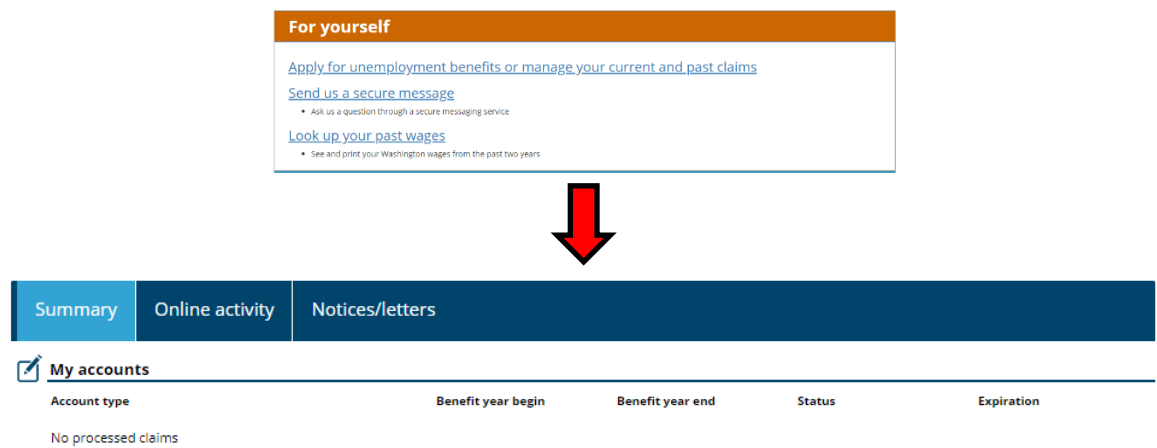